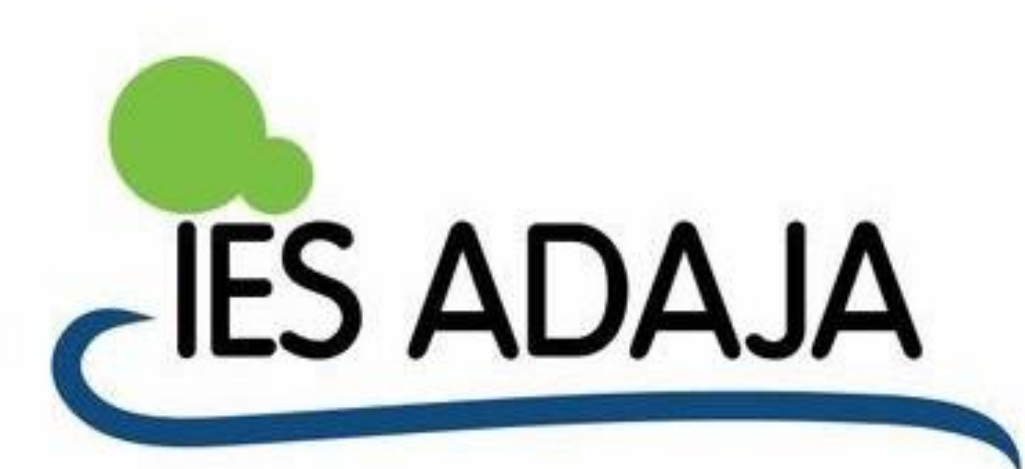

## CURSO DE ACOGIDA TIC 2022

Iván Cuesta Cano

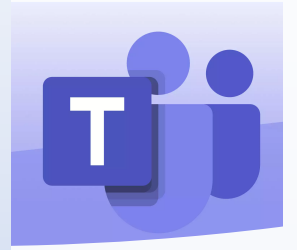

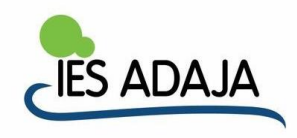

#### • 7 de septiembre de 2022

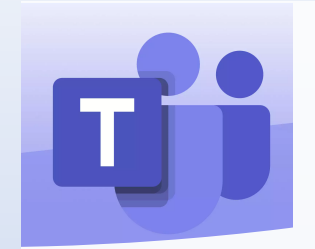

#### **CONTACTO**

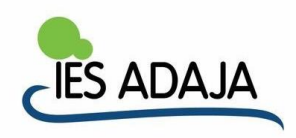

Iván Cuesta Cano [ivan.cuecan@educa.jcyl.es](mailto:ivan.cuecan@educa.jcyl.es)

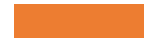

## 1. ¿PARAQUÉ ME SIRVE TEAMS?

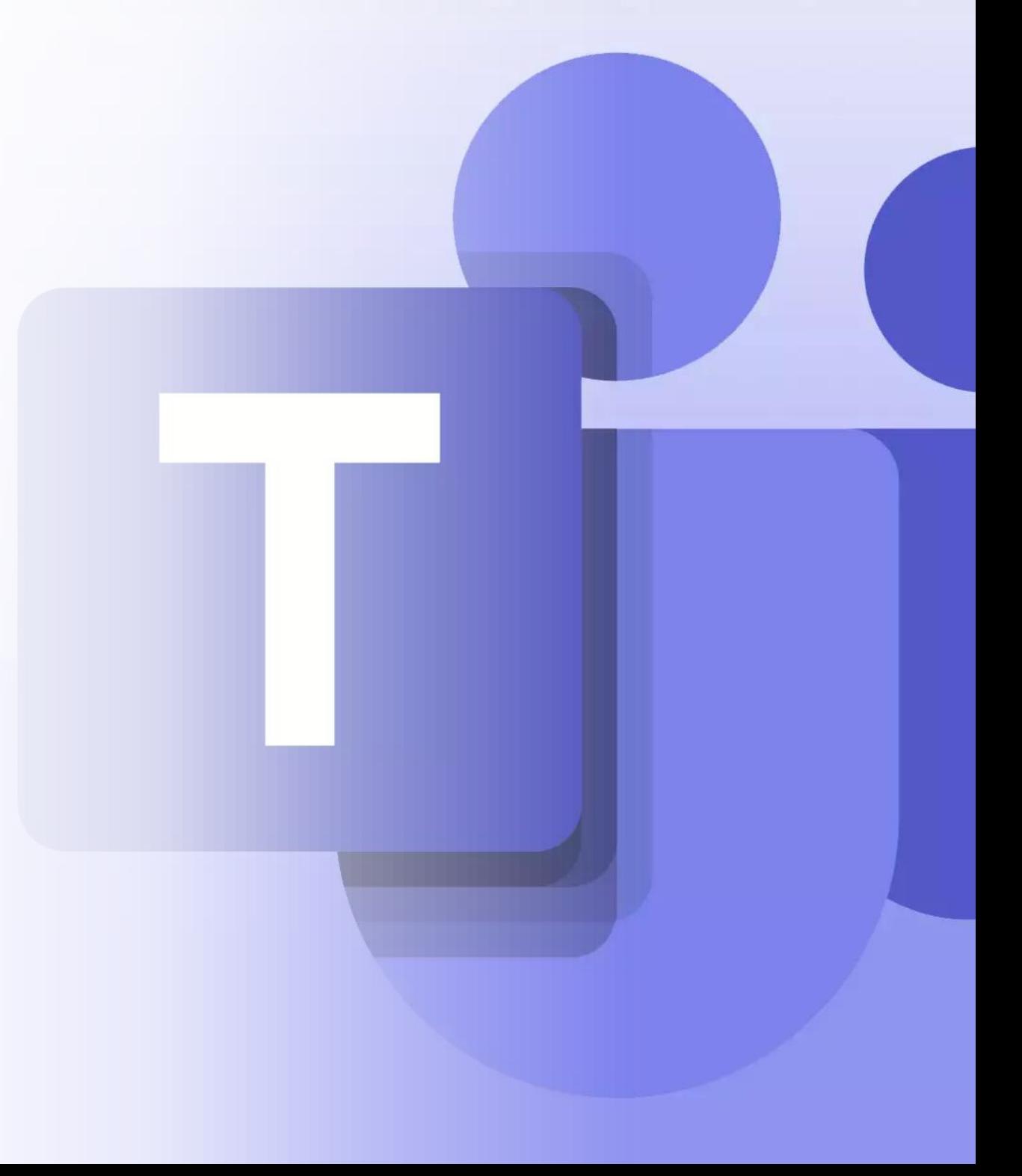

#### 1. ¿PARAQUÉ ME SIRVETEAMS?

PARA **COMUNICARME**: (Alumnos, Profesores, Departamentos, Equipo Directivo, Familias).

- Chat.
- Videoconferencias.

PARA **ALMACENAR INFORMACIÓN**: 1TB por cada **equipo** de Teams.

COMO **HERRAMIENTA DE EVALUACIÓN**:

- Tareas.
- Rúbricas.
- Cuaderno de notas.

**MULTIPLATAFORMA. AULA VIRTUAL**

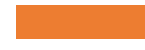

# 2. ¿DESDE DÓNDE PUEDO USAR TEAMS?

# 2. ¿DESDE DÓNDE PUEDO USAR TEAMS?

- WEB.
- ORDENADOR (descargare instalar).
- TELÉFONO MÓVIL.

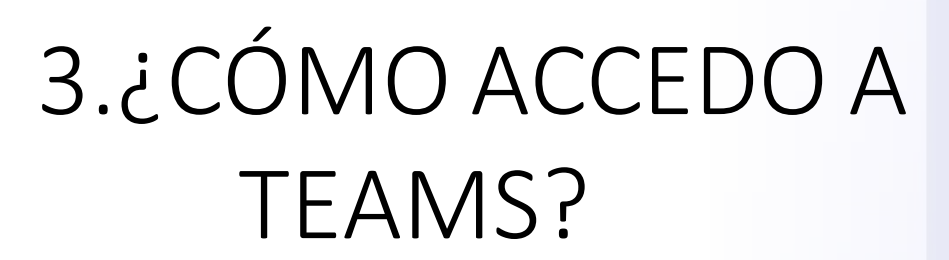

- En **https:/[/www.office.com/](http://www.office.com/)** e inicia sesión con el usuario y contraseña
- Iniciando sesión en **https:/[/www.educa.jcyl.es/](http://www.educa.jcyl.es/)** con tu usuario y contraseña habitual.
- A través de la app de Teams **https://www.microsoft.com/es[es/microsoft-teams/download-app](mailto:https://www.microsoft.com/es-es/microsoft-teams/download-app)**
- Diferentes sistemas operativos

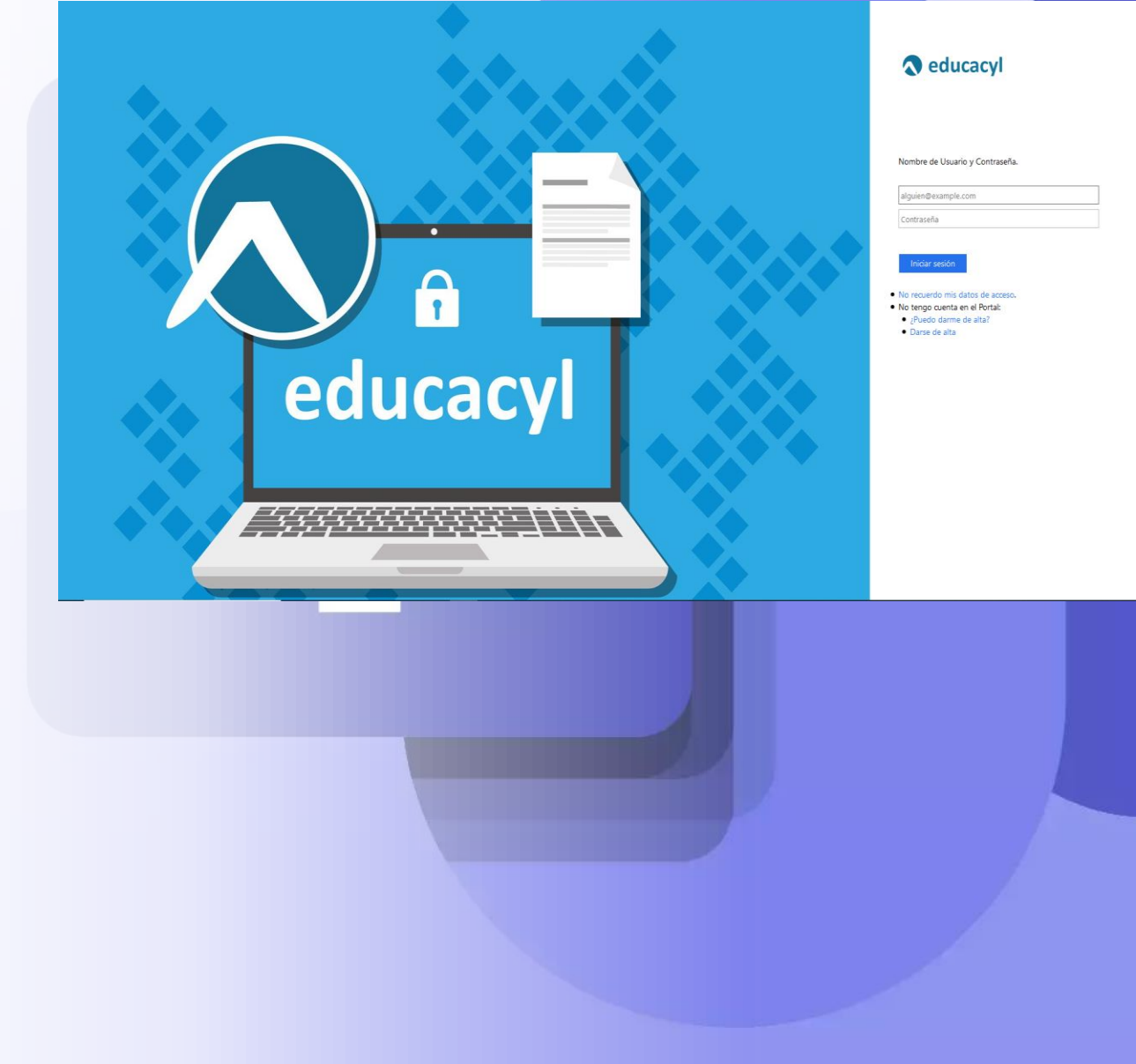

![](_page_9_Figure_1.jpeg)

 $\bullet$ 

Descargar Office 365

![](_page_10_Picture_2.jpeg)

![](_page_11_Picture_1.jpeg)

C A d https://teams.microsoft.com/  $\rightarrow$ 

![](_page_12_Picture_2.jpeg)

 $A^{\wedge}$   $\check{c}$ ど  $\mathbb{G}$ 

![](_page_13_Picture_10.jpeg)

![](_page_14_Figure_1.jpeg)

Ayuda

![](_page_15_Picture_0.jpeg)

![](_page_15_Picture_2.jpeg)

![](_page_16_Picture_4.jpeg)

![](_page_17_Figure_1.jpeg)

![](_page_18_Picture_4.jpeg)

![](_page_19_Picture_1.jpeg)

![](_page_20_Picture_4.jpeg)

![](_page_21_Picture_1.jpeg)

![](_page_22_Picture_4.jpeg)

![](_page_23_Picture_0.jpeg)

# 5.¿CÓMOADMINISTRO UN EQUIPO?

![](_page_24_Picture_0.jpeg)

#### 5.¿CÓMOADMINISTRO UN EQUIPO?

![](_page_24_Picture_2.jpeg)

![](_page_25_Picture_4.jpeg)

![](_page_26_Picture_0.jpeg)

![](_page_27_Picture_4.jpeg)

![](_page_28_Picture_1.jpeg)

![](_page_29_Picture_4.jpeg)

![](_page_30_Picture_5.jpeg)

![](_page_31_Picture_4.jpeg)

![](_page_32_Picture_4.jpeg)

![](_page_33_Picture_4.jpeg)

![](_page_34_Picture_4.jpeg)

![](_page_35_Picture_5.jpeg)

![](_page_37_Picture_0.jpeg)

![](_page_37_Picture_5.jpeg)

![](_page_38_Picture_9.jpeg)

![](_page_39_Picture_4.jpeg)

![](_page_40_Picture_4.jpeg)

![](_page_41_Picture_0.jpeg)

![](_page_41_Picture_5.jpeg)

![](_page_42_Picture_0.jpeg)

![](_page_42_Picture_5.jpeg)

![](_page_43_Picture_0.jpeg)

![](_page_43_Picture_5.jpeg)

![](_page_44_Picture_5.jpeg)

![](_page_45_Picture_0.jpeg)

![](_page_45_Picture_5.jpeg)

![](_page_46_Figure_0.jpeg)

![](_page_47_Picture_0.jpeg)

![](_page_47_Picture_1.jpeg)

![](_page_48_Picture_0.jpeg)

![](_page_48_Picture_4.jpeg)

![](_page_49_Picture_0.jpeg)

![](_page_49_Picture_4.jpeg)

![](_page_50_Picture_0.jpeg)

![](_page_50_Picture_1.jpeg)

# GRACIAS